## **DCS800**

**SDCS CON-4 Anweisung zum Austausch**

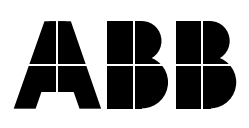

## <span id="page-1-0"></span>**Sicherheitsvorschriften**

## <span id="page-1-1"></span>**Inhalt dieses Kapitels**

Dieses Kapitel enthält die Sicherheitsvorschriften, die bei Installation, Betrieb und Wartung des Stromrichters befolgt werden müssen. Bei Nichtbeachtung dieser Vorschriften kann es zu Verletzungen, auch mit tödlichen Folgen, oder zu Schäden am Stromrichter, Motor oder an der Antriebsmaschine kommen. Diese Sicherheitsvorschriften müssen gelesen werden, bevor Sie an dem Gerät arbeiten.

## <span id="page-1-2"></span>**Produkte, auf die sich dieses Kapitel bezieht**

Dieses Informationen gelten für alle Produkte DCS800, die Stromrichtermodule DCS800-S0x der Baugrößen D1 bis D7, Feldsteller DCF80x, usw. wie z.B. das Rebuild Kit DCS800-R00-9xxx.

## <span id="page-1-3"></span>**Verwendung von Warnungen und Hinweisen**

In diesem Handbuch werden zwei Arten von Sicherheitshinweisen verwendet: Warnungen und Hinweise. Warnungen weisen auf Bedingungen hin, die zu schweren oder tödlichen Verletzungen und/oder Schäden an der Einrichtung führen können und beschreiben Möglichkeiten zur Vermeidung der Gefahr. Hinweise beziehen sich auf einen bestimmten Zustand bzw. einen Sachverhalt oder bieten Informationen zu einem Thema. Folgende Warnsymbole werden verwendet:

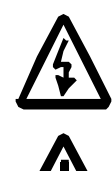

**Warnung vor gefährlicher Spannung.** Dieses Symbol warnt vor hoher Spannung, die zu Verletzungen von Personen oder tödlichen Unfällen und/oder Schäden an Geräten führen können.

**Allgemeine Warnung.** Dieses Symbol warnt vor nichtelektrischen Gefahren, die zu Verletzungen von Personen oder tödlichen Unfällen und/oder Schäden an Geräten führen können.

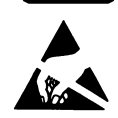

**Warnung vor elektrostatischer Entladung.** Dieses Symbol warnt vor elektrostatischen Entladungen, die zu Schäden an Geräten führen können.

## <span id="page-2-0"></span>**Installations- und Wartungsarbeiten**

Diese Warnungen gelten für alle Arbeiten am Stromrichter, dem Motorkabel oder dem Motor. Nichtbeachtung der folgenden Vorschriften kann zu schweren Verletzungen oder tödlichen Unfällen und/oder Schäden an den Geräten führen.

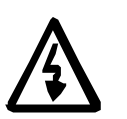

### **WARNUNG!**

- **Installation und Wartung des Stromrichters dürfen nur von qualifiziertem Fachpersonal ausgeführt werden.** 
	- Arbeiten Sie auf keinen Fall bei eingeschalteter Netzspannung am Stromrichter, dem Motorkabel oder dem Motor. Stellen Sie durch Messen mit einem Multimeter (Innenwiderstand mindestens 1 MOhm) sicher, dass:
		- 1. die Spannung zwischen den Netzphasen U1, V1 und W1 des Stromrichters und dem Gehäuse nahe 0 V ist.
		- 2. die Spannung zwischen den Anschlüssen C+ und D- und dem Gehäuse nahe 0 V ist.
- Führen Sie keine Arbeiten an den Steuerkabeln durch, wenn Spannung am Stromrichter oder den externen Steuerkreisen anliegt. Extern gespeiste Steuerkreise können im Stromrichter auch dann gefährliche Spannungen führen, wenn die Netzspannung des Stromrichters abgeschaltet ist.
- Führen Sie keine Isolationswiderstands- oder Spannungsfestigkeitsprüfungen am Stromrichter oder an Stromrichtermodulen durch.
- Trennen Sie die Motorkabel vom Stromrichter, wenn Isolationswiderstands- oder Spannungsfestigkeitsprüfungen der Kabel oder des Motors durchgeführt werden.
- Prüfen Sie beim Wiederanschließen der Motorkabel, dass die Kabel für C+ und D- mit den richtigen Klemmen verbunden sind.

### **Hinweise:**

- An den Motorkabelklemmen des Stromrichters liegt immer eine gefährlich hohe Spannung an, wenn die Netzspannung eingeschaltet ist, unabhängig davon, ob der Motor läuft oder nicht.
- Abhängig von der externen Verkabelung können gefährliche Spannungen (115 V, 220 V oder 230 V) an den Anschlussklemmen der Relaisausgänge des Stromrichters anliegen (z.B. SDCS-IOB-2 und RDIO).
- DCS800 in Schrankausführung: Vor Beginn der Arbeiten am Stromrichter muss der gesamte Stromrichterschrank vom Netz getrennt und isoliert werden.

### **Erdung**

 Diese Anweisungen richten sich an alle Personen, die für die Erdung des Stromrichters verantwortlich sind. Eine fehlerhafte Erdung kann zu schweren Verletzungen oder tödlichen Unfällen und/oder Störungen an den Geräten führen und elektromagnetischen Störungen verstärken.

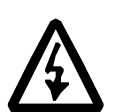

### **WARNUNG!**

- Der Stromrichter, der Motor und die benachbarten Geräte müssen auf jeden Fall aus Gründen der Personensicherheit sowie zur Reduzierung elektromagnetischer Störungen und Strahlungen geerdet werden.
- Stellen Sie sicher, dass die Erdungsleiter entsprechend der Sicherheitsvorschriften ausreichend dimensioniert und gekennzeichnet sind.
- Die Erdungsanschlüsse (PE  $\oplus$ ) der Stromrichter müssen bei Mehrgeräteinstallationen einzeln mit der Erdungsschiene verbunden werden.
- Minimieren Sie die EMV-Emissionen und nehmen Sie an den Schrankdurchführungen eine 360°-Hochfrequenzerdung (z.B. EMV-Metallstrümpfe) der geschirmten Kabel vor.
- Schließen Sie keinen Stromrichter, der mit einem EMV-Filter ausgestattet ist, an ein ungeerdetes (IT-) oder ein hochohmig geerdetes (über 30 Ohm) Netz an.

### **Hinweis:**

- Die Schirme von Leistungskabeln sind als Erdungsleiter nur dann geeignet, wenn sie gemäß der Sicherheitsvorschriften dimensioniert sind.
- Da der normale Leckstrom des Stromrichters gegen Erde höher als 3,5 mA AC oder 10 mA DC ist (festgelegt durch EN 50178, 5.2.11.1), ist ein fester Schutzerdeanschluss erforderlich.

### **Elektronikkarten und Lichtwellenleiter (LWL)**

 Diese Anweisungen gelten für alle Personen, die mit Leiterplatten und LWL-Kabeln arbeiten. Nichtbeachtung der folgenden Vorschriften kann zu Schäden an den Elektronikkarten, LWL-Kabeln und Geräten führen.

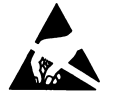

**WARNUNG!** Auf den Leiterplatten befinden sich Komponenten, die gegen elektrostatische Entladung empfindlich sind. Tragen Sie beim Umgang mit den Leiterplatten ein Erdungsarmband. Berühren Sie die Leiterplatten nicht unnötigerweise.

Benutzung der Erdungsarmbandes:

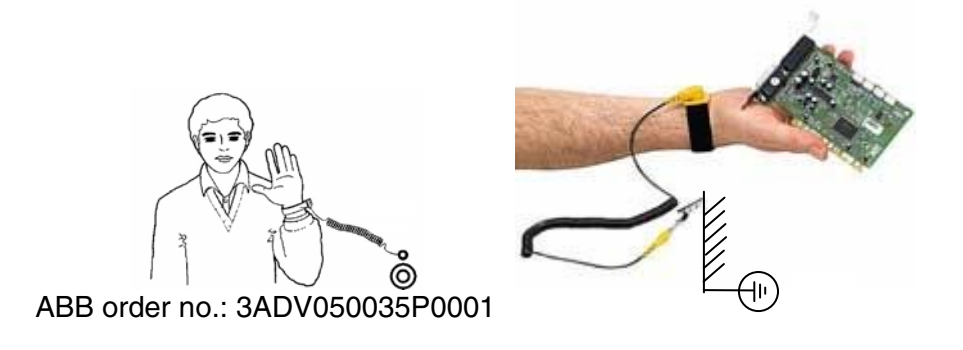

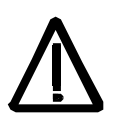

**WARNUNG!** Behandeln Sie LWL mit Sorgfalt. Fassen Sie beim Abziehen von LWL an den Stecker und nicht an das Kabel. Berühren Sie nicht die Enden des LWL-Kabels mit den Fingern, da LWL sehr schmutzempfindlich sind. Der kleinste zulässige Biegeradius beträgt 35 mm.

## <span id="page-5-0"></span>**Mechanische Installation**

 Folgende Hinweise sind bei der Installation des Stromrichters zu beachten. Gehen Sie vorsichtig mit dem Gerät um, damit Beschädigungen und Verletzungen vermieden werden.

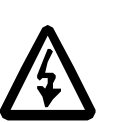

## **WARNUNG!**

• DCS800 Baugröße D4 ... D7: Das Gerät ist schwer. Heben Sie es nicht alleine an. Das Gerät nicht an der Frontabdeckung anheben. Die Geräte D4 und D5 immer auf den Rücken legen.

DCS800 Baugröße D5 … D7: Das Gerät ist schwer. Den Stromrichter immer mit Hilfe der Transportöse anheben. Das Gerät nicht kippen. Bei einer Neigung von ca. 6 Grad fällt das Gerät um.

- Stellen Sie sicher, dass bei der Installation keine Bohrspäne oder Staub in den Stromrichter eindringt. Späne und elektrisch leitender Staub im Innern des Gerätes führt zu Schäden oder Störungen.
- Eine ausreichende Kühlung muss sichergestellt sein.
- Der Stromrichter darf nicht durch Nieten oder Schweißen befestigt werden.

## <span id="page-6-0"></span>**Betrieb**

 Diese Warnungen gelten für alle Personen, die den Betrieb des Stromrichters planen oder ihn bedienen. Nichtbeachtung der folgenden Vorschriften kann zu schweren Verletzungen oder tödlichen Unfällen und/oder Schäden an den Geräten führen.

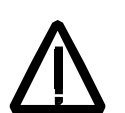

### **WARNUNG!**

- Vor der Einstellung und der Inbetriebnahme des Stromrichters muss sichergestellt werden, dass der Motor und alle Arbeitsmaschinen für den Betrieb über den gesamten Drehzahlbereich, den der Stromrichter bietet, geeignet sind. Der Stromrichter kann so eingestellt werden, dass der Motor mit Drehzahlen betrieben werden kann, die ober- und unterhalb der Grunddrehzahl liegen.
- Der Motor darf nicht mit der Trennvorrichtung (Ausschalten des

Netzes) gesteuert werden; stattdessen sind die Tasten  $\textcircled{1}$  und

, auf der Steuertafel oder die Befehle über die E/A-Karte des Stromrichters zu verwenden.

**Netzanschluss** 

Bei Installations- und Wartungsarbeiten können die elektrischen Komponenten des Stromrichters mit Hilfe eines Trennschalters (mit Sicherungen) vom Netz getrennt werden. Der verwendete Trennschaltertyp muss EN 60947-3, Klasse B, entsprechen, um die EU-Vorschriften zu erfüllen, oder es muss ein Leistungsschalter verwendet werden, der den Lastkreis mit Hilfe eines Hilfskontakts, der die Hauptkontakte des Schalters öffnet, abschaltet. Der Netztrennschalter muss während der Installations- und Wartungsarbeiten in der Stellung "OFFEN" verriegelt werden.

- NOT-AUS Taster müssen auf jedem Bedienpult und allen anderen Steuertafeln, die eine Not-Aus-Funktion benötigen, installiert werden. Durch Drücken der Stop-Taste auf der Steuertafel des Stromrichters erfolgt weder eine Notabschaltung des Motors noch wird der Stromrichter von einer gefährlichen Spannung getrennt. Um unbeabsichtigte Betriebszustände zu vermeiden oder das Gerät bei einer drohenden Gefahr entsprechend der Vorgaben in den Sicherheitsvorschriften abzuschalten, reicht es nicht aus, den Stromrichter nur über die Signale "RUN", "drive OFF" oder "Emergency Stop" bzw. mit "Steuertafel" oder "PCTool" abzuschalten.
	- Bestimmungszweck Die Betriebsanleitung kann nicht jede mögliche Systemkonfiguration, jede Betriebssituation oder jede denkbare Wartungsmaßnahme berücksichtigen. Deshalb werden in der Betriebsanleitung nur solche Anweisungen gegeben, die qualifiziertes Personal für den normalen Betrieb der Maschinen und Geräte in Industrieanlagen benötigt.

Wenn in besonderen Fällen die elektrischen Maschinen und Geräte für den Einsatz in nicht industriellen Einrichtungen vorgesehen

sind - für die evtl. strengere Sicherheitsvorschriften gelten (z.B. Berührungsschutz für Kinder usw.) - muss der Kunde bei der Installation diese zusätzlichen Sicherheitsmaßnahmen einrichten.

### **Hinweis:**

• Wenn die Steuertafel nicht auf Lokalbetrieb eingestellt ist (LOC wird nicht in der Statuszeile der Steuertafel angezeigt), wird der Stromrichter durch Drücken der Stop-Taste auf der Steuertafel nicht angehalten.

Um den Stromrichter über die Steuertafel zu stoppen, drücken Sie erst die LOC/REM-Taste der Steuertafel und dann die Stop-Taste  $\circledcirc$ 

# <span id="page-8-0"></span>**Inhaltsverzeichnis**

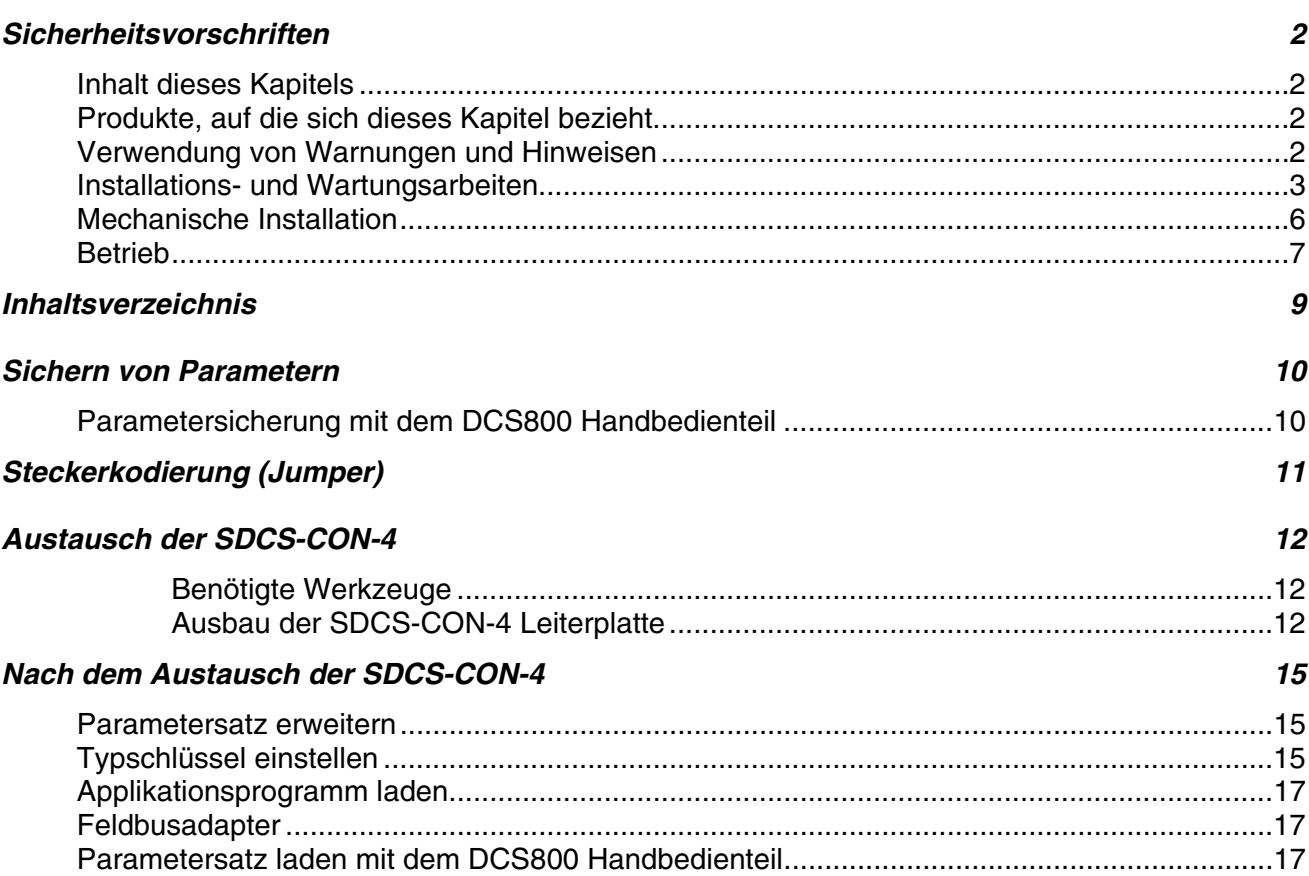

## <span id="page-9-0"></span>**Sichern von Parametern**

Vor dem Austausch der CON-4 Leiterkarte müssen die Parameter des Antriebs gesichert werden. Dazu kann das DCS800 Handbedienteil oder das Softwareprogramm DriveWindow Light verwendet werden.

## <span id="page-9-1"></span>**Parametersicherung mit dem DCS800 Handbedienteil**

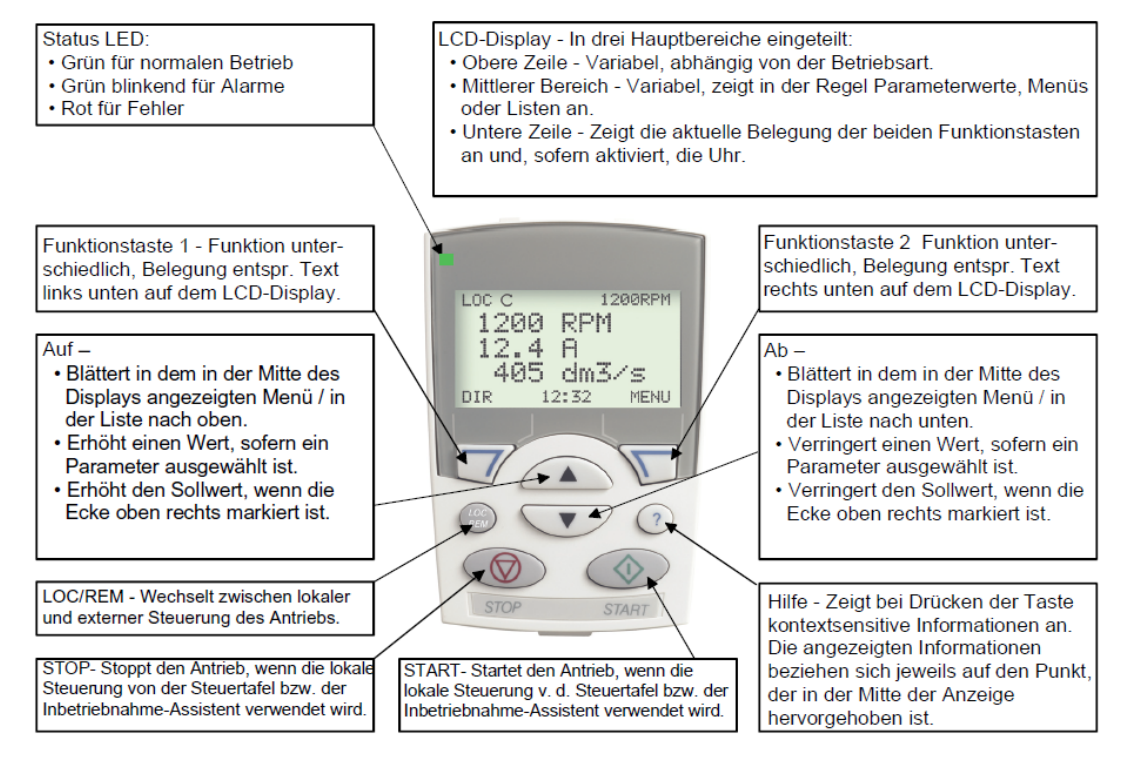

#### 1. LOC/REM Taste drücken (In der linken oberen Ecke des Anzeigefeldes wird LOC angezeigt)

- 2. Funktionstaste 2 drücken (MENU)
- 3. Mit den AUF/AB Tasten zum Menü PAR BACKUP wechseln
- 4. Mit ENTER bestätigen (Funktionstaste 2)
- 5. UPLOAD TO PANEL auswählen und mit SEL bestätigen (Auswahl) (Der Ladeprozess startet und wird im Handbedienteil angezeigt)
- 6. Die erfolgreiche Parametersicherung wird im Handbedienteil angezeigt Mit OK bestätigen
- 7. LOC/REM Taste drücken (In der linken oberen Ecke des Anzeigefeldes wird REM angezeigt)

## <span id="page-10-0"></span>**Steckerkodierung (Jumper)**

Bitte notieren Sie sich die Einstellungen der Jumper auf der SDCS-CON-4 Leiterkarte (S1, S2, S3 und S4), da diese auf der Austauschkarte wieder gesteckt werden müssen.

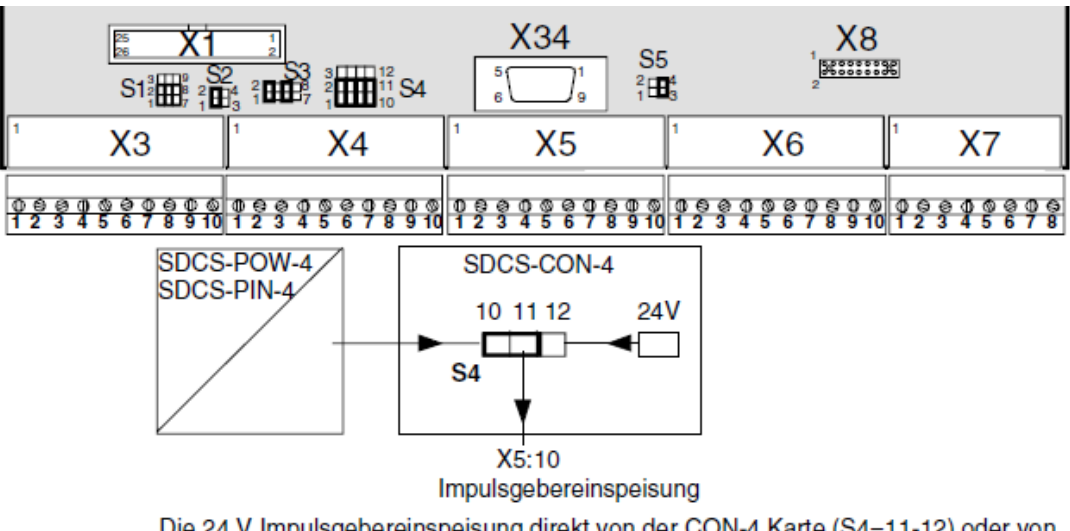

Die 24 V Impulsgebereinspeisung direkt von der CON-4 Karte (S4=11-12) oder von der POW-4 Karte (S4=10-11) erfolgen; S4 befindet sich auf der CON-4 Karte

## <span id="page-11-0"></span>**Austausch der SDCS-CON-4**

### <span id="page-11-1"></span>**Benötigte Werkzeuge**

Außer den üblichen Standardwerkzeugen werden für den Austausch der Leiterplatte die folgenden Spezialwerkzeuge und Materialien benötigt:

- Torxschraubendreher: TX10, TX20, TX25
- Alle Schrauben haben metrisches Gewinde

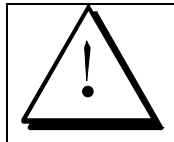

**Vor Beginn der Arbeiten den Stromrichter vollständig von der Spannungsversorgung trennen und danach auf spannungsfreien Zustand überprüfen. Sicherstellen, dass sich alle Anlagenteile in einem elektrisch und mechanisch sicheren Zustand befinden!** 

### <span id="page-11-2"></span>**Ausbau der SDCS-CON-4 Leiterplatte**

1. Die DCS800-Steuertafel und das Designcover entfernen:

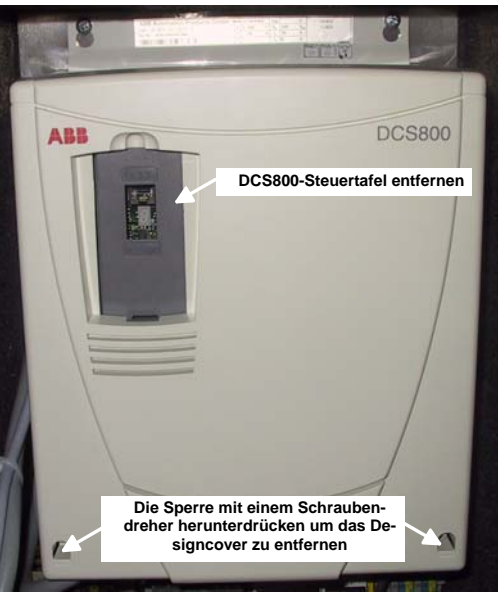

*Entfernen des Designcovers* 

- 2. Alle steckbaren Optionen über der Zwischenabdeckung entfernen z.B.:
	- Feldbusadapter (Rxxx),
	- E/A Erweiterungsmodule (RAIO, RDIO),
	- Kommunikationskarte (SDCS-COM-8),
	- potentialfreie E/A (SDCS-IOB-2x, SDCS-IOB-3) und
	- Memorykarte.

 3. Entfernen der Zwischenabdeckung durch herunterdrücken der beiden Sperren der Zwischenabdeckung oben Rechts und oben Links:

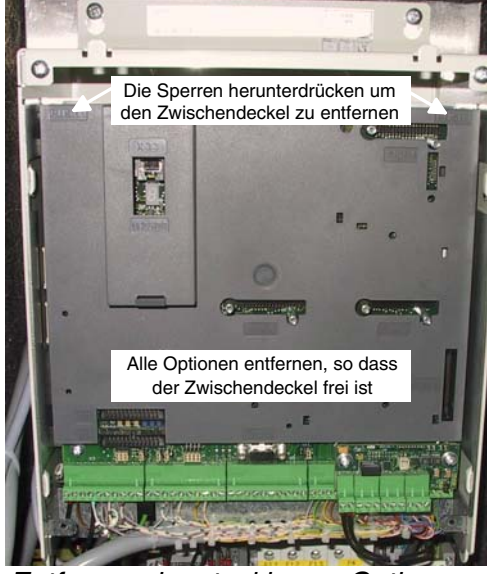

*Entfernen der steckbaren Optionen* 

 4. Alle Stecker an der SDCS-CON-4 (X3 bis X7) und der SDCS-DSL-4 (X51 bis X54), falls vorhanden, abziehen:

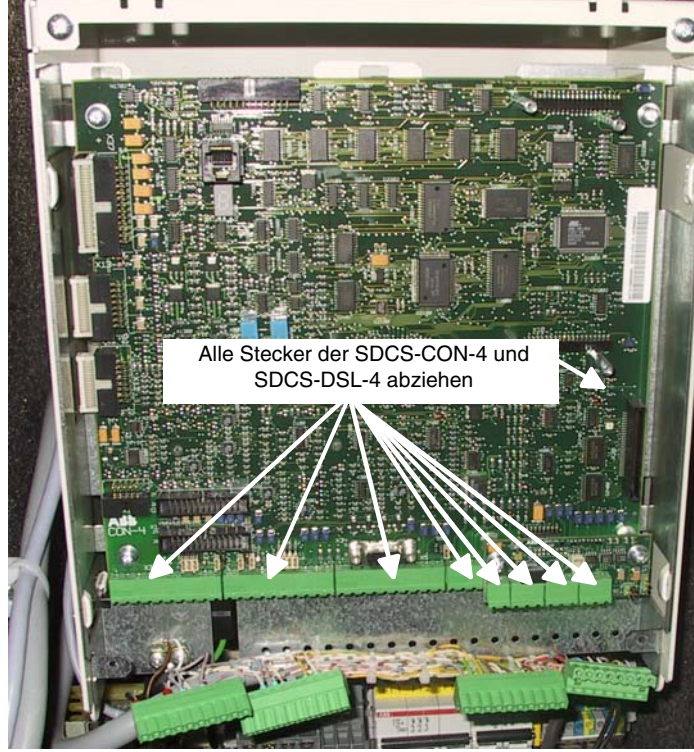

*Abziehen der Stecker* 

- Ý Alle Schrauben und Befestigungsstutzen der SDCS-CON-4 lösen er SDCS-CON-4 I
- 6. Entfernen der Flachkabel.

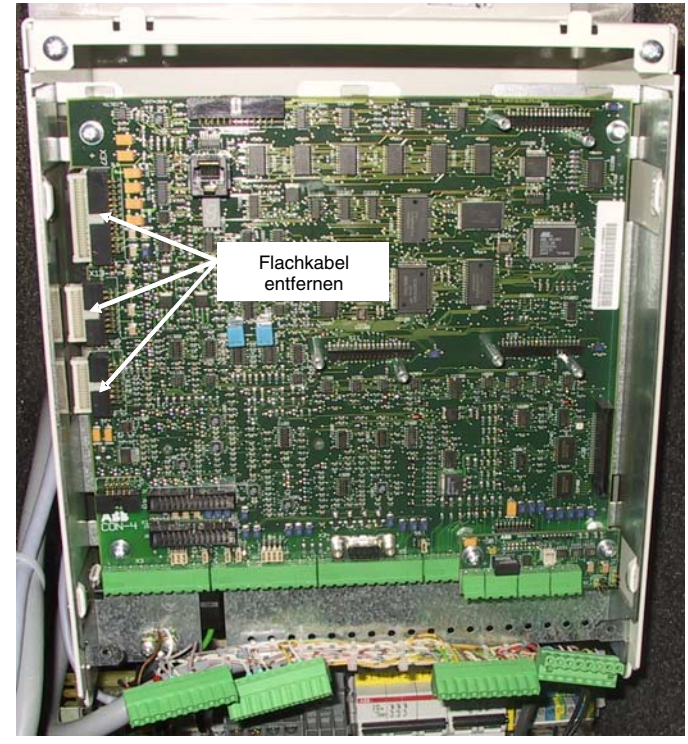

5. Alle Schrauben und Befestigungsstutzen lösen.

*Austausch* 

## **Nach dem Austausch der SDCS-CON-4**

### <span id="page-14-1"></span>**Parametersatz erweitern**

Nach dem Austausch der SDCS-CON-4 Leiterkarte ist die Elektronikversorgung einzuschalten, so dass weitere Parametereinstellungen vorgenommen werden können.

Im Auslieferungszustand sind nicht alle Parameter sichtbar. Diese müssen zu Servicezwecken sichtbar gemacht werden.

Dazu wählen Sie mit dem DCS800 Handbedienteil folgende Einstellung:

[16.09] USISel zu setzen auf "Extended"

## <span id="page-14-2"></span>**Typschlüssel einstellen**

*TypeCode (97.01)* ist ab Werk eingestellt und schreibgeschützt. Der Typschlüssel beinhaltet die Strom-, Spannungs-, Temperaturmessung und den Quadranttyp des Antriebs. Der Typschlüssel kann komplett oder teilweise geändert werden. Typschlüssel komplett ändern:

- Freigabe des Typschlüssels mit *ServiceMode (99.06)* = **SetTypeCode**
- dann *TypeCode (97.01)* = **S01-0020-04** bis **S02-5200-05** einstellen (Einzelheiten, siehe Tabelle unten)

<span id="page-14-0"></span>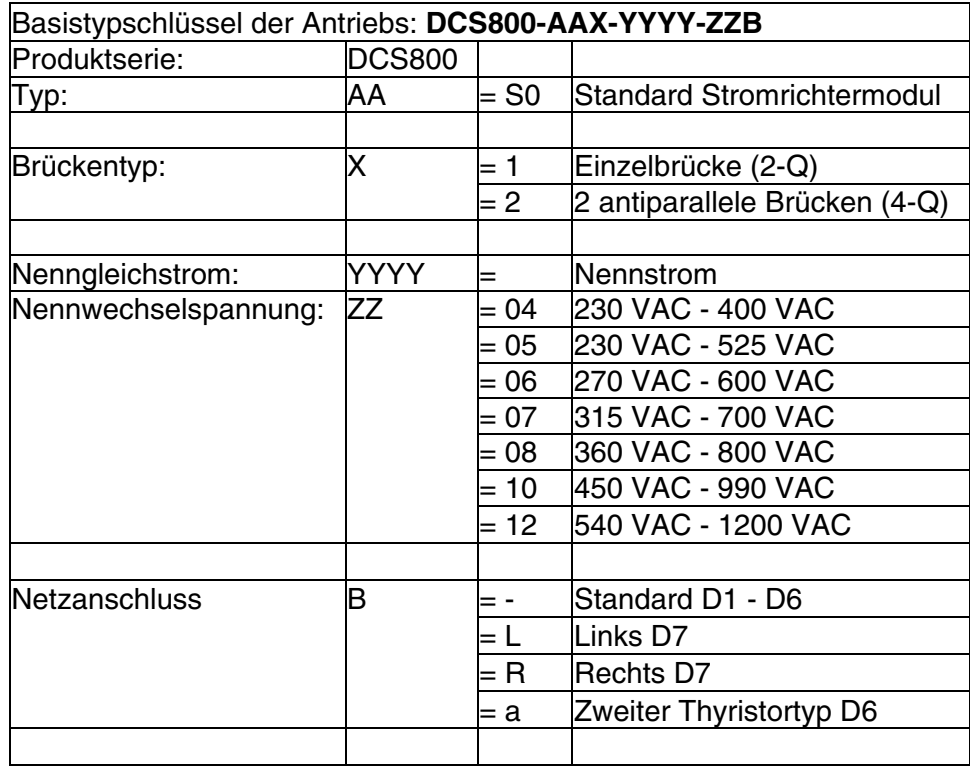

*Nach dem Austausch* 

### **Achtung:**

Bei Modulen D1, D2, D3 oder D4 wird der im Typschlüssel einstellbare Strom- und Spannungsbereich auf max. 1000 ADC und max. 600 VAC begrenzt.

- der geänderte Typschlüssel wird sofort übernommen und *ServiceMode (99.06)* wird automatisch auf **NormalMode** zurückgesetzt
- die neuen Werte werden in Gruppe 4 angezeigt
	- *ConvNomCur (4.05), ConvNomVolt (4.04), MaxBridgeTemp (4.17)* and *QuadrantType (4.15)*

Typschlüssel teilweise ändern:

- Freigabe des Typschlüssels mit *ServiceMode (99.06)* = **SetTypeCode**
- Typschlüssel teilweise ändern mit
	- *S ConvScaleCur (97.02)*,
	- *S ConvScaleVolt (97.03)*,
	- *S MaxBrdgTemp (97.04)* und
	- *S BlockBridge2 (97.07)*
- der geänderte Typschlüssel wird sofort übernommen und *ServiceMode (99.06)* wird automatisch auf **NormalMode** zurückgesetzt
- die neuen Werte werden in Gruppe 4 angezeigt *ConvNomCur (4.05)*,
	- *ConvNomVolt (4.04)*, *MaxBridgeTemp (4.17)* und *QuadrantType (4.15)*

### <span id="page-16-0"></span>**Applikationsprogramm laden**

Sollte beim Antrieb eine Memorykarte mit Applikationsprogramm vorhanden sein, so ist diese nach dem Leiterkartentausch wieder zu aktivieren.

Achtung!

Bitte stecken Sie die Memorykarte (SDCS-MEM-8) nur ein, wenn die Elektronikversorgung ausgeschaltet ist!

Zur Aktivierung der Applikation muss folgende Einstellung vorgenommen werden:

[16.06] ParApplSave ...EnableAppl

Erst im nächsten Schritt können die Parameter vom DCS800 Handbedienteil in die Elektronik gespeichert werden!

### <span id="page-16-1"></span>**Feldbusadapter**

Bei Antrieben mit aufgestecktem Feldbusadapter der R-Serie (Rxxx), ist dieser bei ausgeschalteter Elektronikversorgung aufzustecken.

Beim Zuschalten der Elektronikversorgung detektiert die Software des Antriebs den Feldbusadapter und nimmt Einstellungen vor.

Erst nach erfolgreicher Detektion des Feldbusadapters können die Parameter vom DCS800 Handbedienteil in die Elektronik gespeichert werden!

### <span id="page-16-2"></span>**Parametersatz laden mit dem DCS800 Handbedienteil**

Nachdem alle Optionen auf die SDCS-CON-4 aufgesteckt und ggf. aktiviert sind, können die Parameter vom DCS800 Handbedienteil in den Antrieb geladen werden.

- 1. LOC/REM Taste drücken (In der linken oberen Ecke des Anzeigefeldes wird LOC angezeigt)
- 2. Funktionstaste 2 drücken (MENU)
- 3. Mit den AUF/AB Tasten zum Menü PAR BACKUP wechseln
- 4. Mit ENTER bestätigen (Funktionstaste 2)
- 5. DOWNLOAD FULL SET auswählen und mit SEL bestätigen (Auswahl) (Der Ladeprozess startet und wird im Handbedienteil angezeigt)
- 6. Das erfolgreiche Parameterladen wird im Handbedienteil angezeigt Mit OK bestätigen
- 7. LOC/REM Taste drücken (In der linken oberen Ecke des Anzeigefeldes wird REM angezeigt)

*Nach dem Austausch* 

## **DCS800 Produktserie**

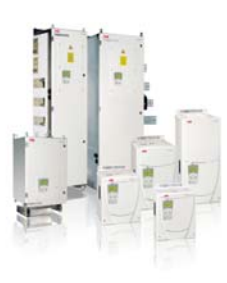

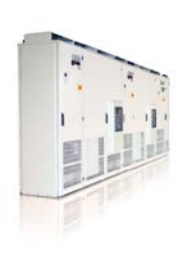

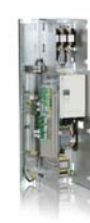

#### **DCS800-S Module** Die vielseitigen Antriebe

für alle Anwendungen

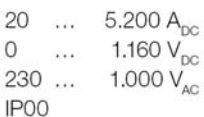

#### DCS800-A Schränke

Komplette Antriebslösungen aus einer Hand

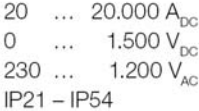

### **DCS800-E Baugruppe**

#### Vorkonfektinierte Baugruppen

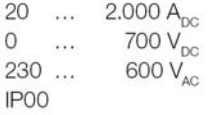

#### **DCS800-R Rebuild Kit**

Steuereinheit zum Aufrüsten bestehender Leistungsteile

#### 20  $\ldots$  20.000 A<sub>pc</sub>  $\Omega$ ...  $1.160 V_{\infty}$  $230...$ 1.200  $V_{AC}$ IP00

- Kompakt
- Höchste Leistungsfähigkeit
- Einfachste Bedienung
- Komfortable Assistenten, z. B. zur Inbetriebnahme oder Fehlersuche
- Skalierbar für alle Anwendungen
- Frei programmierbar dank eingebauter IEC61131-SPS
- Individuell auf Kundenbedürfnisse angepasst
- Inklusive Automatisierung, z. B. SPS
- Hochleistungslösungen in 6- und 12-puls bis 20.000 A, 1500 V
- Erfüllen alle gängigen Standards/Normen
- Werkseitig einzeln lastgetestet
- Umfangreiche Anlagendokumentation
- DCS800 Modul mit allem benötigten Zubehör auf einem Monatageblech fix- und fertig montiert und verkabelt
- Sehr schnelle Installation und Inbetriebnahme
- Ermöglicht äußerst kurze Stillstandszeiten bei Anlagenmodernisierungen
- Geeignet für den Einbau in Rittal-Schränke
- Kompakt Ausführung bis 400 A und Vario Ausführung bis 2000 A
- Bewährte langlebige Komponenten werden weiterverwendet, z. B.: Leistungsteile, Hauptschütze, Schränke und Kabel / Schienen
- Nutzung neuester Kommunikationsmöglichkeiten
- Frhöhung der Produktivität und der Prozessqualität
- Äußert kostengünstige Lösung
- Offene Rebuild Kits für nahezu alle alten DC-Antriebe
- maßgeschneiderte Lösungen für ...
	- **BBC PxD BBC SZxD**
	- $ASEA$  Tyrak andere Hersteller

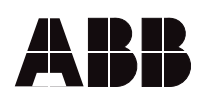

ABB Automation Products Wallstadter-Straße 59 68526 Ladenburg • Germany<br>Tel: +49 (0) 6203-71-0 Tel: +49 (0) 6203-71-0<br>Fax: +49 (0) 6203-71-76 Fax: +49 (0) 6203-71-76 09<br>www.abb.com/motors&drives

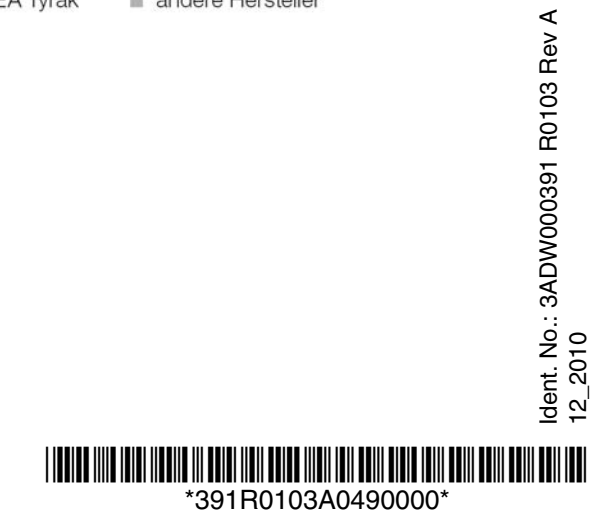